### **Инструкция по добавлению адаптивного теста**

Вопросы, которые будут использоваться в адаптивном тесте обязательно тегируются до добавления элемента «Адаптивный тест».

Используется тег **adpq\_N**, где N – номер уровня, например, **adpq\_1, adpq\_2, adpq\_3** и т.д.

Для добавления тега в уже созданный ранее вопрос необходимо перейти в банк вопросов и напротив каждого вопроса нажать **Редактировать – Управление тегами**. Ввести необходимый тег. После того, как будут введены теги всех уровней, можно будет уже самостоятельно выбирать тег из имеющихся, нажав на раскрывающийся список имеющихся тегов.

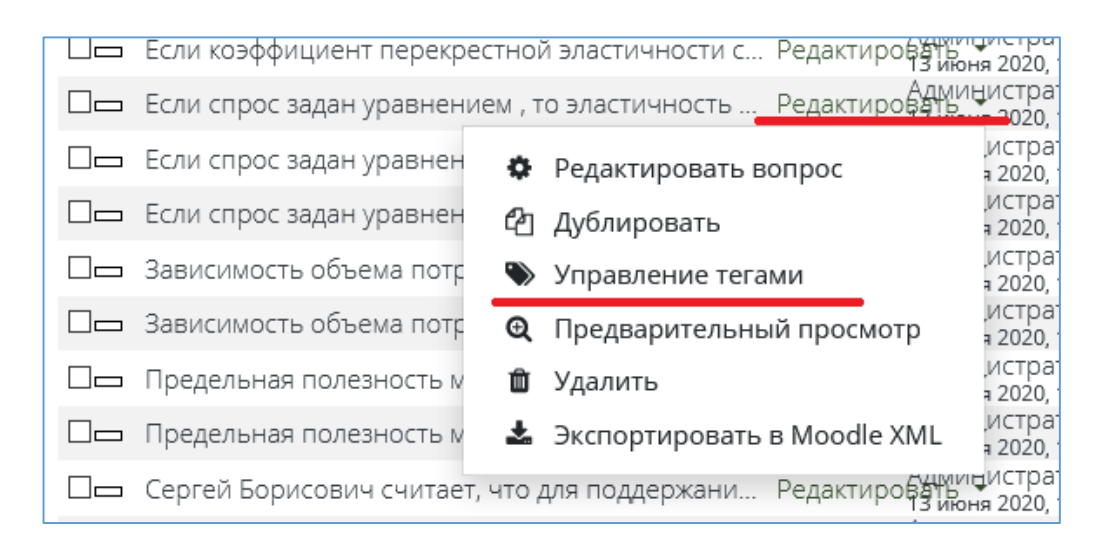

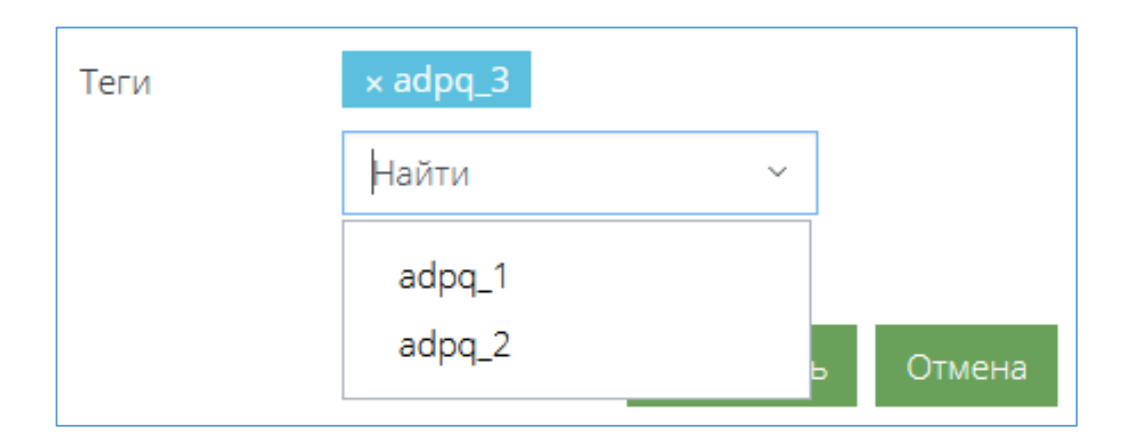

Обращаем Ваше внимание, что при выборе студентом **частично правильного** ответа, следующий вопрос выпадает в попытку из уровня выше. В связи с этим рекомендуется использовать в адаптивном тесте только вопросы типа «Множественный выбор» и «Короткий ответ» с одним правильным ответом.

Вопросы с графическими изображениями и формулами в адаптивном тесте не отображаются.

Для добавления элемента «Adaptive Quiz» в курс необходимо перейти в режим редактирования и добавить элемент.

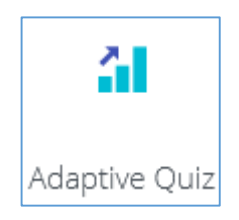

Настройки элемента большую часть представлены на английском языке. Ниже перевод основных настроек:

**Attempts allowed – Разрешенные попытки** (количество попыток теста)

**Attempts allowed – Требуемый пароль** (пароль, который можно задать для доступа к тестированию)

**Безопасность браузера** – Если выбрано «Да», тест запустится только в том случае, если у учащегося веб-браузер с поддержкой JavaScript, тест отображается в полноэкранном всплывающем окне, которое закрывает все остальные окна и не имеет элементов управления навигацией, и учащимся, насколько это возможно, запрещено копирование и вставка текста.

**Question pool – Пул вопросов** (список категорий, из которых будут выбираться тестовые вопросы во время попытки)

**Starting level of difficulty – Начальный уровень сложности** (уровень сложности, с которого начнется попытка, по умолчанию необходимо указывать 1)

**Lowest level of difficulty – Самый низкий уровень сложности** (уровень сложности, за пределы которого не выйдет вопрос во время попытки). К примеру, в банке вопросов имеются вопросы 7 уровней, тогда как в попытке должен быть уровень не ниже 3, в таком случае указывается 3 в данном поле настроек.

**Самый высокий уровень сложности** - уровень сложности, за пределы которого не выйдет вопрос во время попытки. К примеру, в банке вопросов имеются вопросы 7 уровней, тогда как в попытке должен быть уровень не выше 5, в таком случае указывается 5 в данном поле настроек.

В таком случае в попытку попадут вопросы следующих уровней – с 3 по 5.

**Attempt feedback – Отзыв о попытке** (Отзыв о попытке отображается пользователю после завершения попытки)

**Show ability measure to students** – Показывать ли пользователям оценку способностей (Иногда может быть полезно сообщить учащимся об оценках способностей после прохождения адаптивного теста. При включенной этой настройке учащийся может видеть оценку способностей в сводке попыток, а также сразу после завершения попытки.)

#### **Stopping conditions – Условия остановки**

**Minimum number of questions** – Минимальное количество вопросов (задает минимальное количество вопросов в попытке). Количество вопросов, которое может быть выдано пользователю по достижению максимального уровня.

**Maximum number of questions** – Максимальное количество вопросов (задает максимальное количество вопросов в попытке, которое может быть выдано пользователю по достижению процента ошибки для остановки).

Минимальное количество вопросов должно быть меньше максимального количества вопросов.

**Standard Error to stop – Стандартная ошибка для остановки** (Когда величина ошибки в измерении способностей пользователя опустится ниже этой величины, тест прекратится. Измените это значение по умолчанию на 5%, чтобы обеспечить большую или меньшую точность измерения способностей).

### **Grading method – Метод оценки**

Если допускается несколько попыток, для расчета итоговой оценки теста доступны следующие методы:

**Highest grade** - Самая высокая оценка из всех попыток

**First attempt** - Первая попытка (все остальные попытки игнорируются)

**Last attempt** - Последняя попытка (все остальные попытки игнорируются)

В зависимости от количества вопросов, выдаваемых в попытку, рассчитывается стандартная ошибка для остановки. Для обозначения десятых долей указывается именно «точка».

Рекомендуется использовать следующие показатели для остановки по количеству вопросов.

10 вопросов (5 правильных, 5 неправильных)  $\rightarrow$  Minimum Standard Error =  $\pm$ 15.30%

20 вопросов (10 правильных, 10 неправильных)  $\rightarrow$  Minimum Standard Error =  $\pm$ 11.00%

30 вопросов (15 правильных, 15 неправильных)  $\rightarrow$  Minimum Standard Error =  $\pm$  9.03%

40 вопросов (20 правильных, 20 неправильных)  $\rightarrow$  Minimum Standard Error =  $± 7.84%$ 

50 вопросов (25 правильных, 25 неправильных)  $\rightarrow$  Minimum Standard Error =  $± 7.02%$ 

60 вопросов (30 правильных, 30 неправильных)  $\rightarrow$  Minimum Standard Error =  $± 6.42%$ 

70 вопросов (35 правильных, 35 неправильных)  $\rightarrow$  Minimum Standard Error =  $± 5.95%$ 

80 вопросов (40 правильных, 40 неправильных)  $\rightarrow$  Minimum Standard Error =  $± 5.57\%$ 

90 вопросов (45 правильных, 45 неправильных)  $\rightarrow$  Minimum Standard Error =  $± 5.25%$ 

100 вопросов (50 правильных, 50 неправильных)  $\rightarrow$  Minimum Standard Error =  $± 4.98%$ 

110 вопросов (55 правильных, 55 неправильных)  $\rightarrow$  Minimum Standard Error =  $± 4.75%$ 

120 вопросов (60 правильных, 60 неправильных)  $\rightarrow$  Minimum Standard Error =  $± 4.55\%$ 

130 вопросов (65 правильных, 65 неправильных)  $\rightarrow$  Minimum Standard Error =  $± 4.37%$ 

140 вопросов (70 правильных, 70 неправильных)  $\rightarrow$  Minimum Standard Error =  $± 4.22%$ 

150 вопросов (75 правильных, 75 неправильных)  $\rightarrow$  Minimum Standard Error =  $± 4.07\%$ 

160 вопросов (80 правильных, 80 неправильных)  $\rightarrow$  Minimum Standard Error =  $± 3.94%$ 

170 вопросов (85 правильных, 85 неправильных)  $\rightarrow$  Minimum Standard Error =  $± 3.83%$ 

180 вопросов (90 правильных, 90 неправильных)  $\rightarrow$  Minimum Standard Error =  $± 3.72\%$ 

190 вопросов (95 правильных, 95 неправильных)  $\rightarrow$  Minimum Standard Error =  $± 3.62%$ 

200 вопросов (100 правильных, 100 неправильных)  $\rightarrow$  Minimum Standard Error  $= \pm 3.53\%$ 

Обращаем Ваше внимание, что в результате прохождения тестирования пользователю выдается результат в зависимости от количества уровней. Например, если Вы указали максимальный уровень 3, то пользователь получает от 0 до 3 баллов.

Преподаватель может просмотреть детальные отчеты по попытке, нажав на полученное значение.

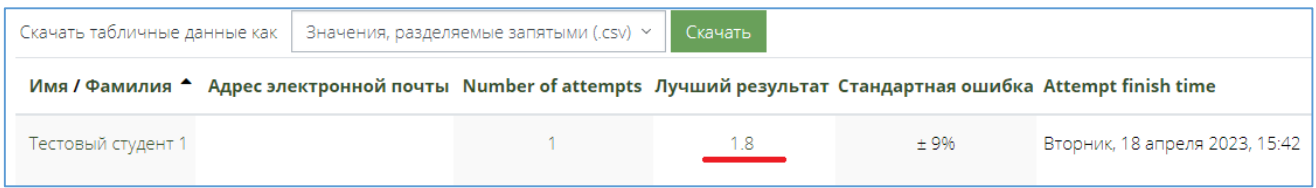

## Attempt Summary – Краткое описание попытки

# Attempt Graph – График попытки

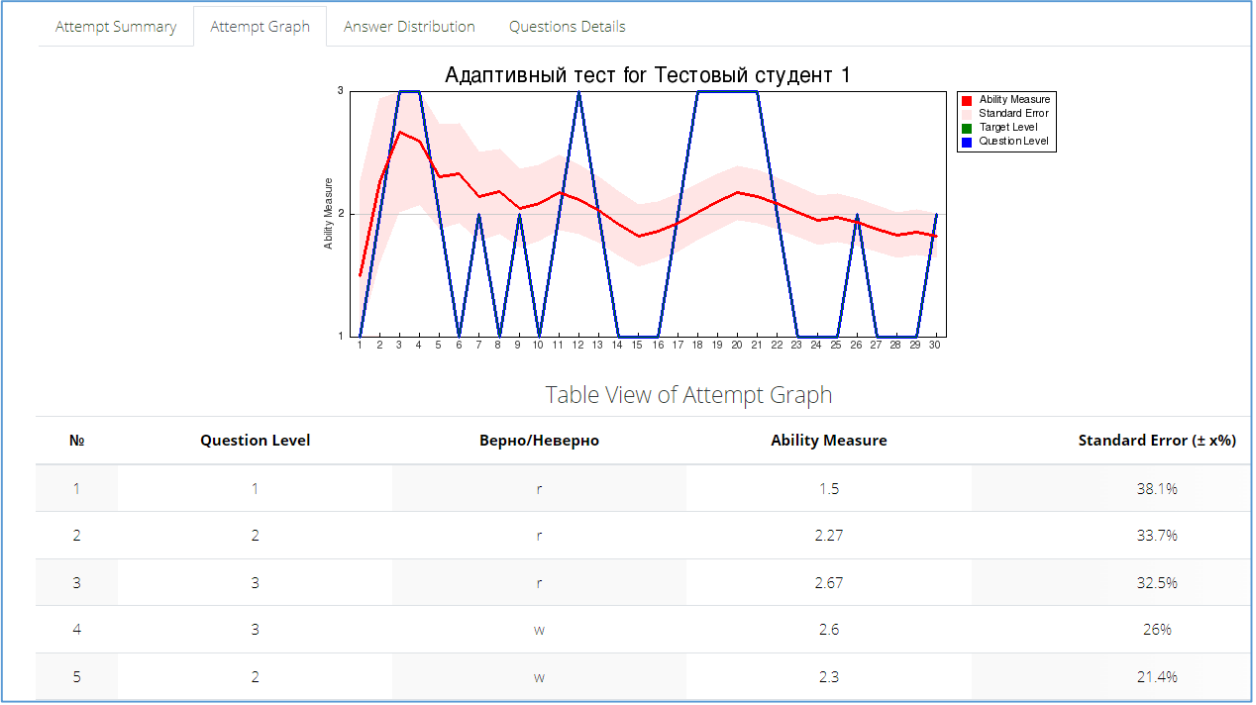

### r – верно

w – неверно

Answer Distribution – Распределение ответов (подробное описание попытки с указанием вопросом, которые попались пользователю).

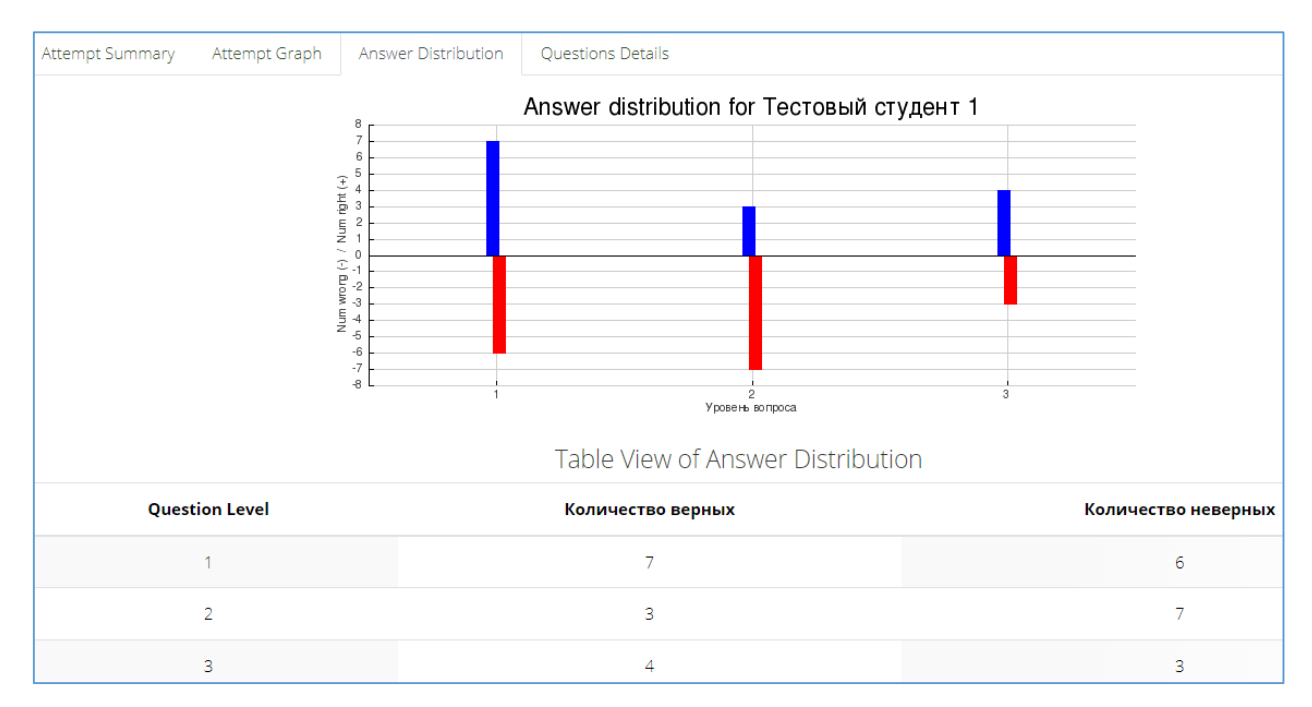

Questions Details – Вопросы подробно